# How to Install Google USB Driver

## 1. Open Android Studio<br>
1. **Open Android Studio Studio Android Studio Projects** WyApplication] - app - Android Studio 1.3

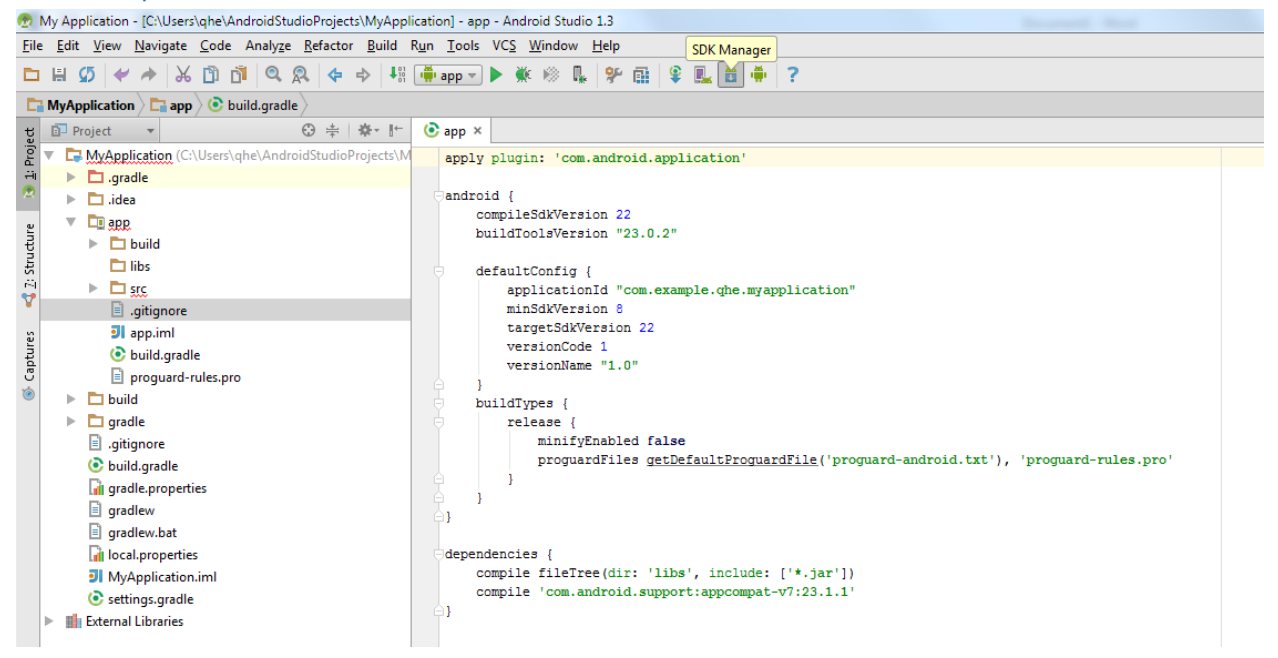

#### 2. Open SDK Manager

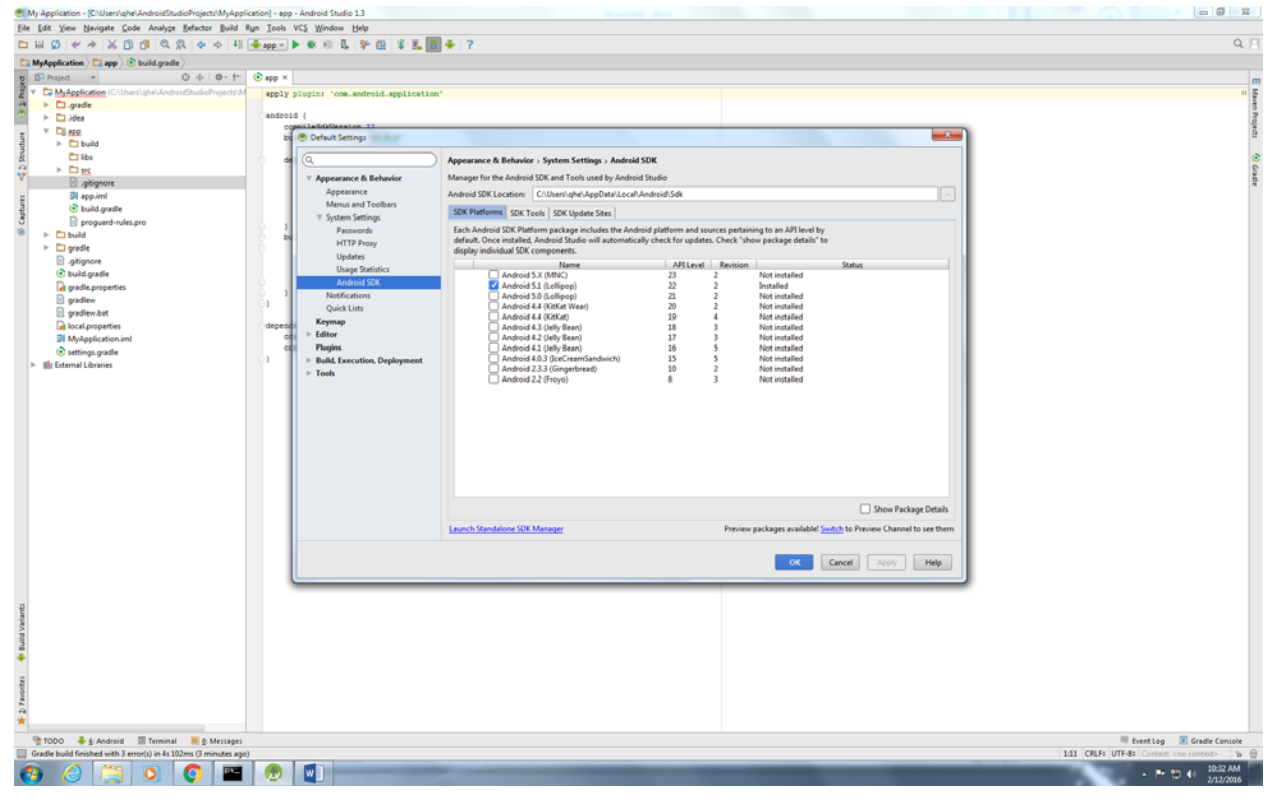

### 3. Choose tab "SDK Tools"

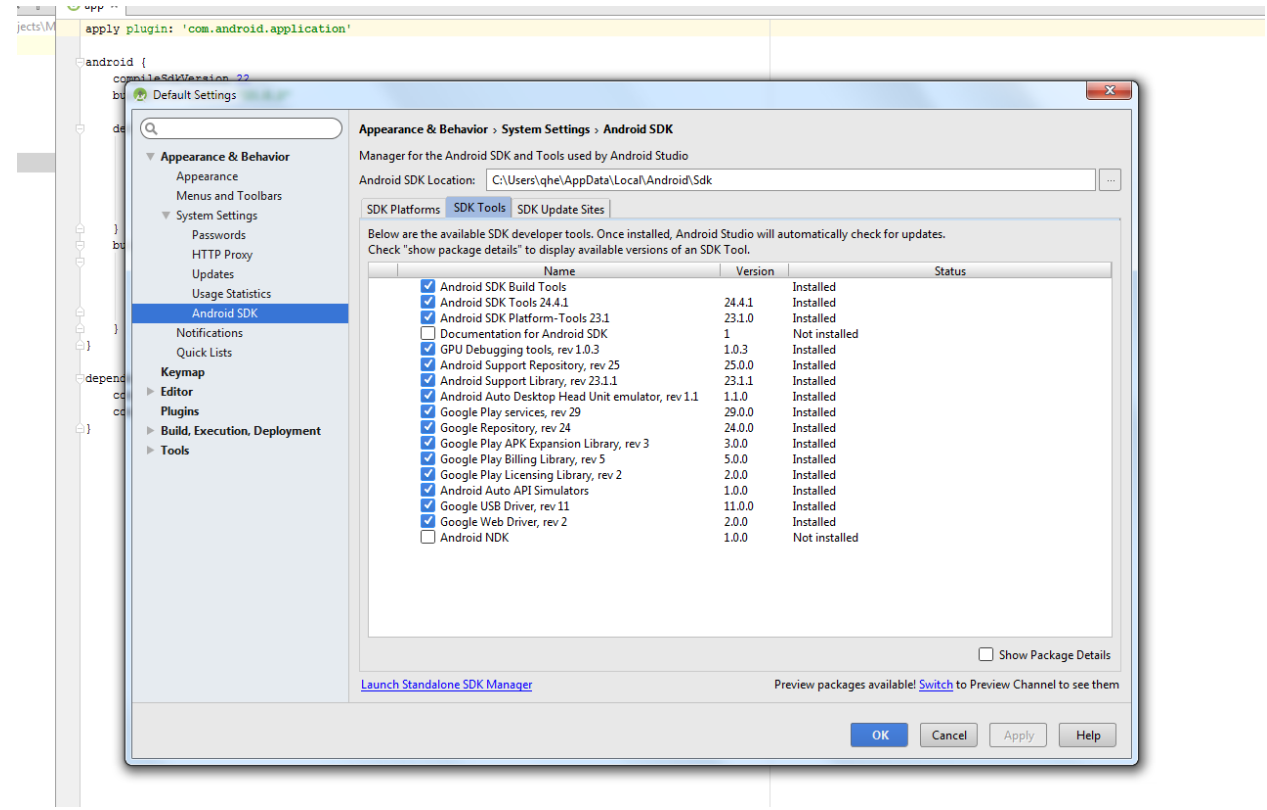

- 4. Check the box in front of "Google USB Driver, rev 11"
- 5. Apply

#### Additional Helpful Information

http://developer.android.com/sdk/win‐usb.html